### [Bandica](https://dmc.prompt.hu/hu/resources/tools/bandicam)m

#### [PD](https://dmc.prompt.hu/hu/print/pdf/node/258)F

Rövid leírás képernyQképek rögzítése és videófelvétel

Link

[https://www.bandica](https://www.bandicam.com/)m.com/

Részletes leírás

A Bandicam lehetQvé teszi a PC képernyQjének egy bizonyos te DirectX/OpenGL grafikai technológiákat használó program vagy mqködésének a rögzítését.

A program segítségével nagy tömörítési arányú videofelvételt k miközben a videó minQsége közelebb áll az eredeti munkához,  $\epsilon$ messze felülmúlja a többi hasonló funkciót nyújtó programét.

#### ElQnyei

- van magyar és szlovén nyelvq változata is, telepítéskor kell kiválasztani
- van ingyenes verziója és nem túl bonyolult a felülete
- a képernyQ különbözQ részeit lehet vele rögzíteni
- az elQadó webkameráját is rögzíteni lehet a képernyQfelvét személyesebbé tehetjük a videót
- a rögzített felvételen az egérkurzor kiemelhetQ, méretezhet
- a felvételt akár késleltetve is el lehet indítani
- a különbözQ funkciókhoz vannak gyorsbillentyqk, ezeket egy változtatni
- sokkal kevesebb késleltetést fog tapasztalni, mint más képe szoftverek esetén (sokkal alacsonyabb CPU/GPU/HDD-haszn

Hátrányai

- az ingyenes verzióval legtöbb 10 perces felvétel készíthetQ
- az ingyenes verzióban benne van a Bandicam vízjel

#### **Használata a tanításban/tanulásban**

Az alkalmazás segítségével egyszerűen tudunk videóleckéket készíteni.

Vannak egyéni beállításai, de a felvételeket egyszerűen el lehet készíteni az alapbeállításokkal is. Kiválaszthatja, hogy felveszi-e a teljes képernyőt vagy csak egy adott részt, és könnyen átméretezhető az ablak úgy, hogy az csak azt jelenítse meg, amit szeretne.

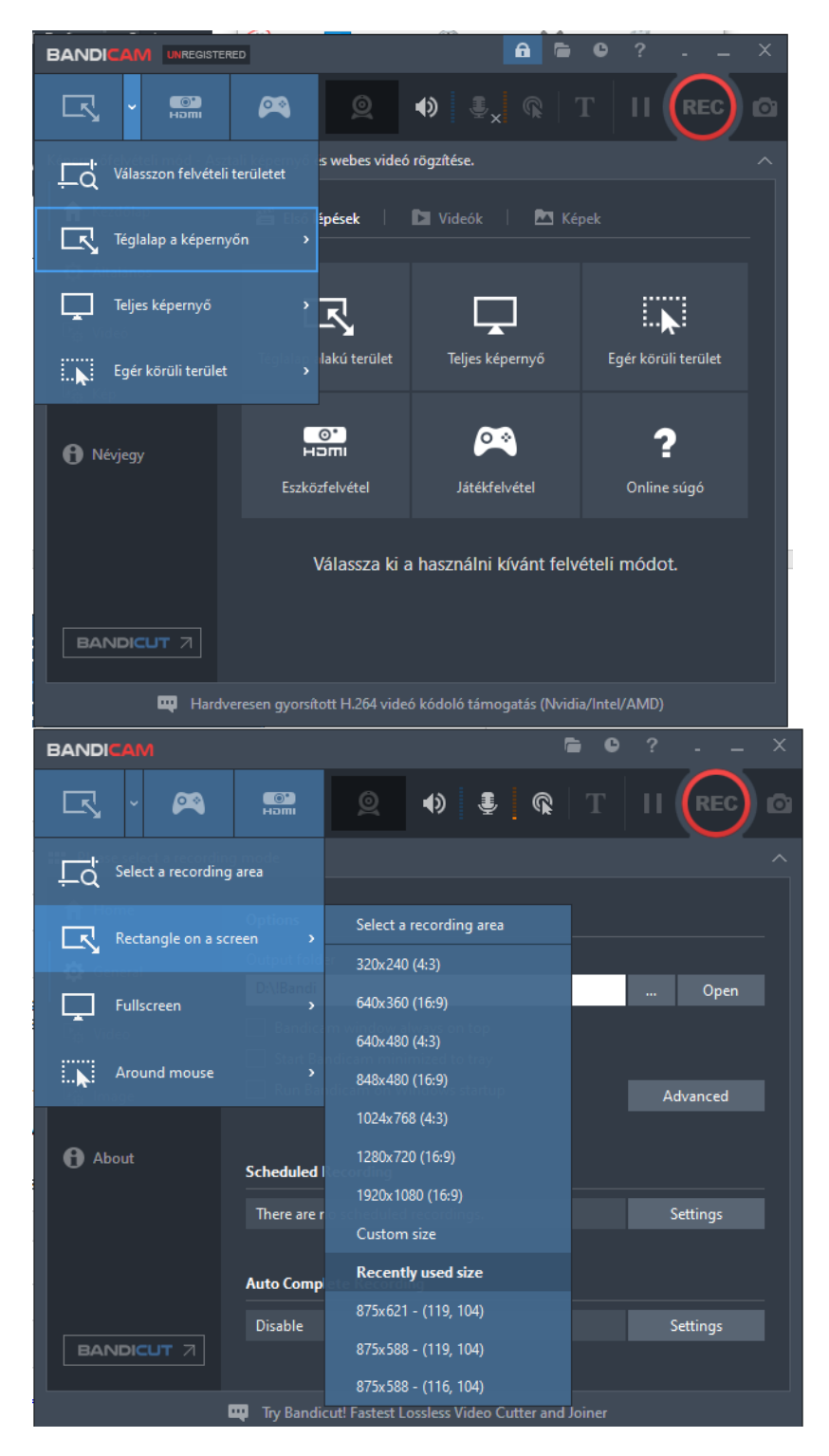

Képes arra is, hogy a webkamera felvételét rögzíti és egyesíti a képernyő felvételével (kép a képben, videó a videóban).

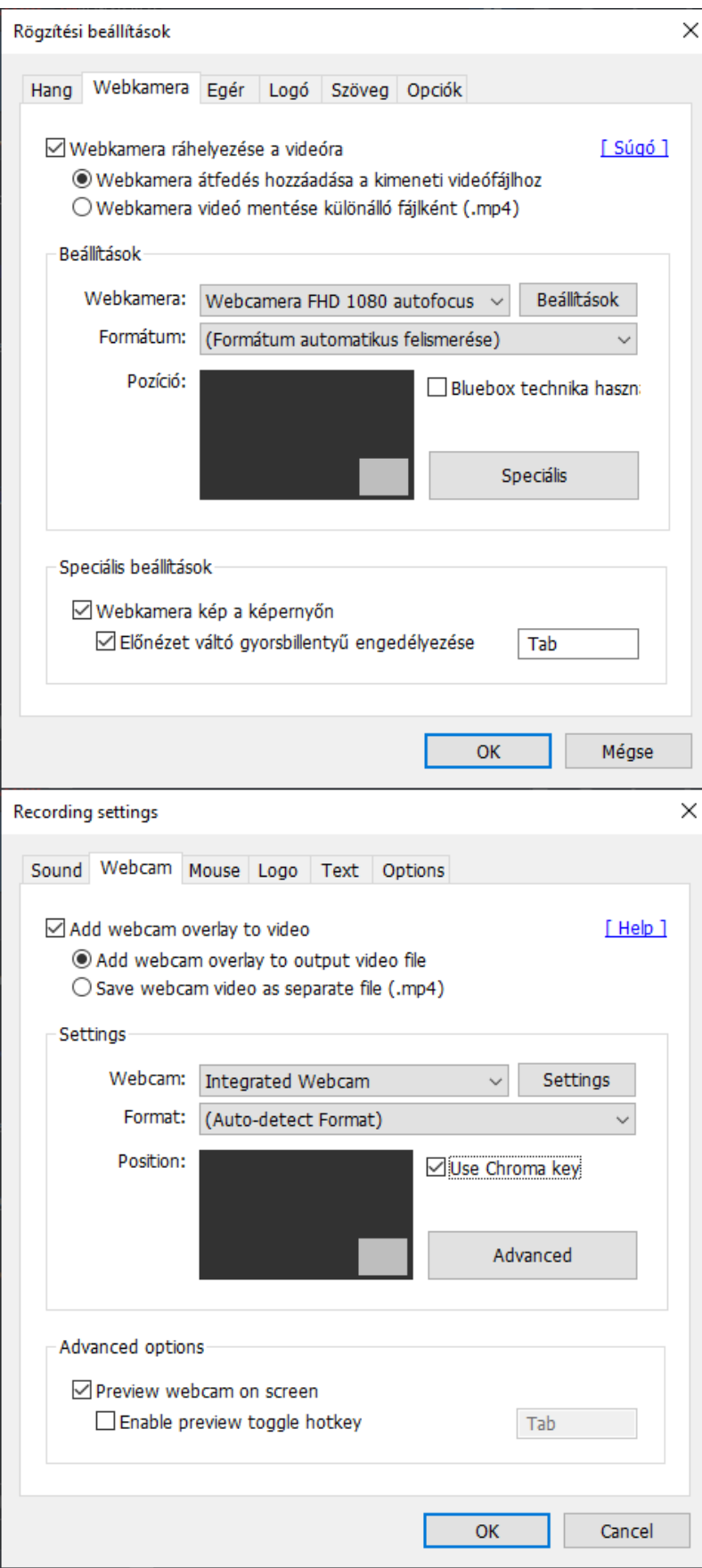

Az egérkurzort és a kattintást is ki lehet emelni, és videó rögzítés közben valós időben lehet rajzolni a képernyőre, vagy akár szöveget is lehet írni rá.

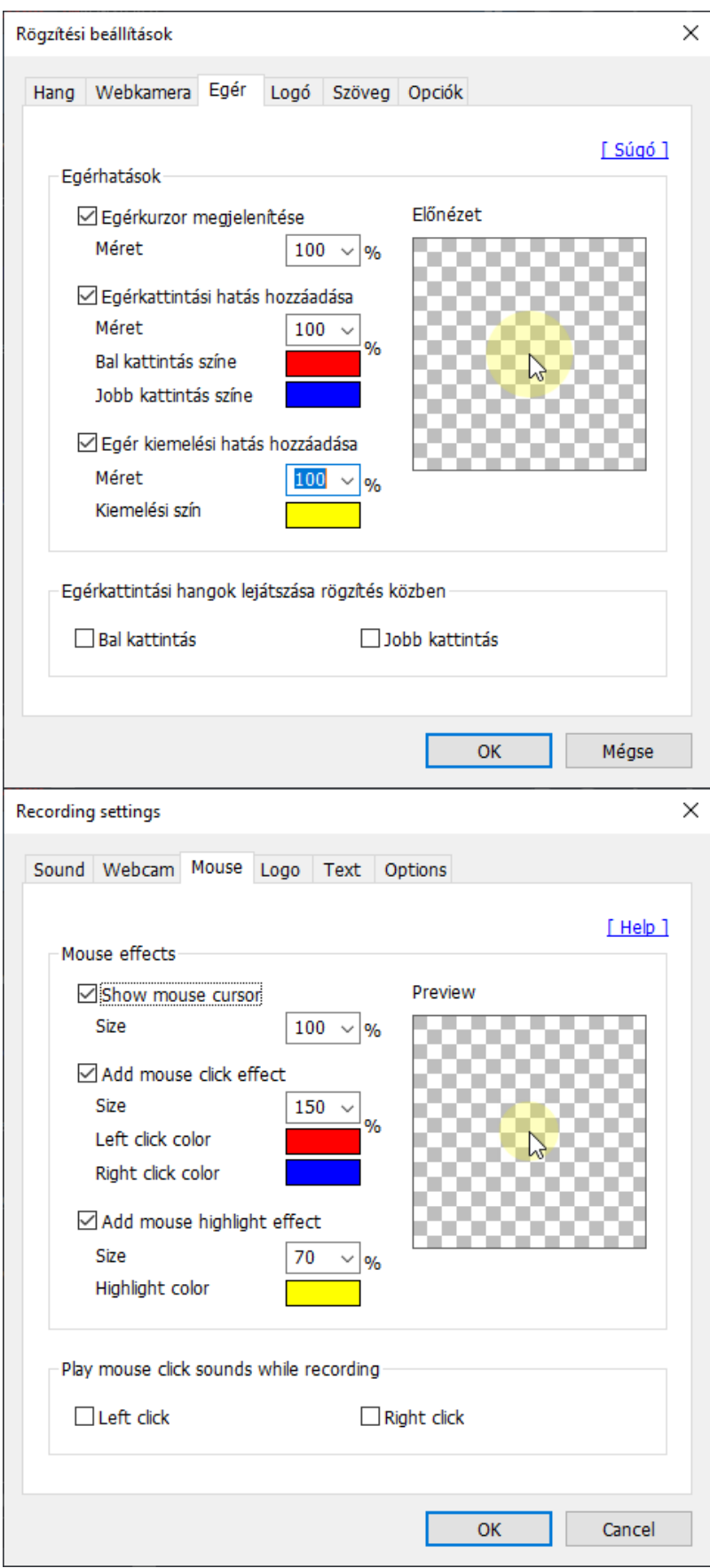

A számítógép által lejátszott hang mellé akár a saját hangunkat is rögzíteni tudjuk.

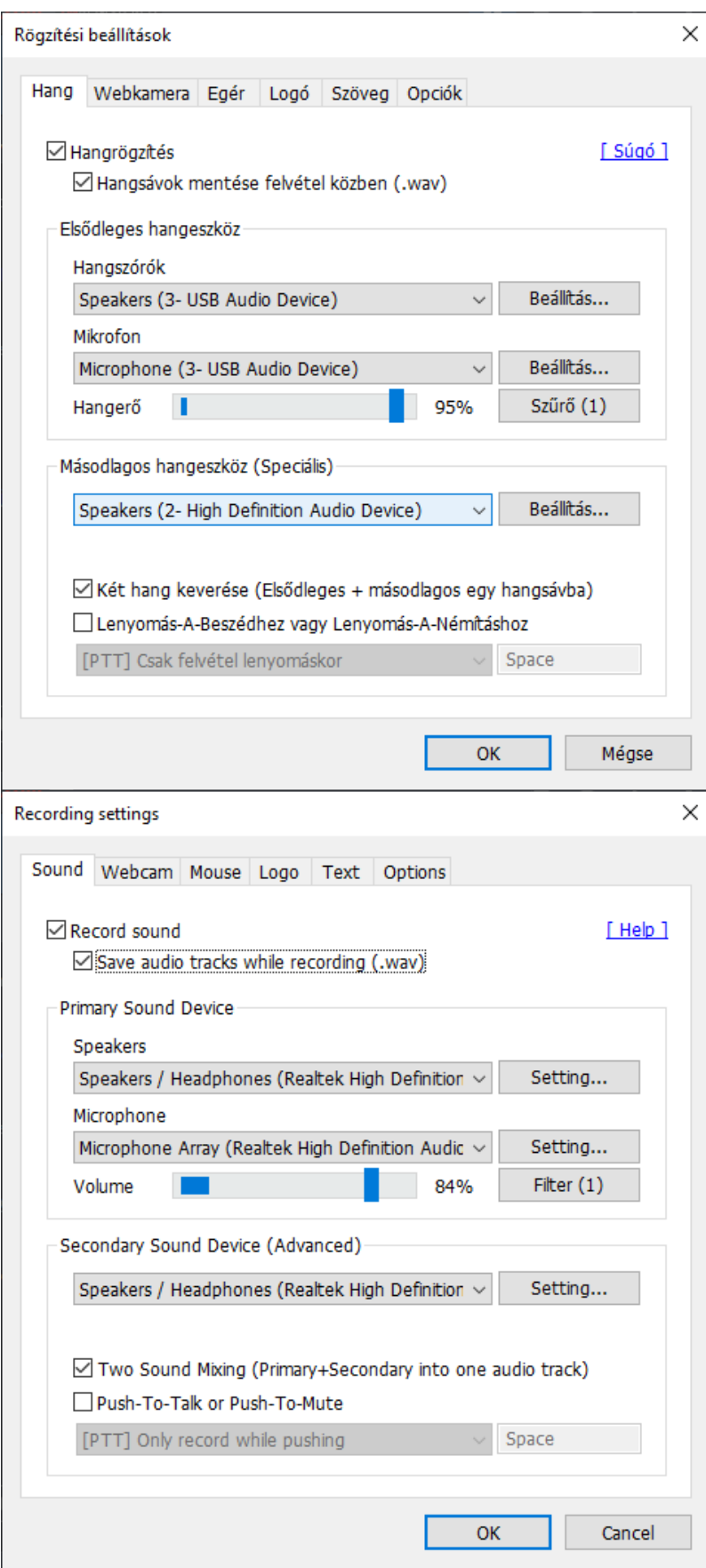

A felvétel lementhetQ AVI vagy MP4 formátumban is, a videóra lehet rögzíteni.

Oktatóvideó(k)

Bánfalvi Kata: Bandicam használata röviden tanárok számára [https://youtu.be/azZP](https://youtu.be/azZP-gn4DqU)-gn4DqU

Kollar Richard: Bandicam leírás 1. rész: KépernyQfelvételek. Bandicam program letöltése, telep [https://youtu.be/sHqT](https://youtu.be/sHqTlMHwyaU)lMHwyaU 2. rész: Beállí hásposk://youtu.be/qZwn-0MhfFM 3. rész: Felvétel kéhstzíptsé: s/éyoutu.be/WmP2S0nS61s

Bandicam Tutorials, httpws:  $\nabla$  bwww.bandicam.com/how-to/

Bandicam Company Youtube Channel videos [https://www.youtube.com/c/band](https://www.youtube.com/c/bandicam/videos)icam/videos

• A hozzászólársehopizsztrá**é**isbé ejelentkezségikséges

Eszköztípus

# KépernyQrögzítQ

# KépernyQrögzítQ

A képernyQrögzítQkkel videót készíthetünk arról, ami a képerny

A képernyQvideó a tanításban hasznos lehet például akkor, ha e lépéseit (pl. egy alkalmazás, program használatát) szeretnénk o bemutatni.

### Videó, animáció

#### Videó, animáció

Ha a tananyag egy részét a szokásos frontális elQadás helyett videóban dolgozzuk fel, biztosan többet érünk el.

A videó legyen motiváló és rövid, a legfontosabb pontokra terje megszokottól eltérQ módon kell tekintenünk a tananyagra: Mely elemek, amelyeket a tanár jelenléte nélkül is meg tud tanulni m

Olvassfoardított tantemé chazerrQl, hogy megtudd, miért érdemes a elQtt videó(ka)t megosztani a diákokkal.

Árazás van ingyenes verziója KezelQfelület nyelve angol magyar szlovén Van saját tárhelye, ahol böngészhetünk a mások által készített tartalmak között? nincs

Támogatja az ingyenes verzió az online együttmqködést? nem

## **Nehézség**

haladóknak

## **Leírás készítője**

Hibácskó Gizella